# **Installer - Bug #25481**

# **Foreman fails to execute ansible commands when connected to ipa server**

11/16/2018 12:50 PM - Marek Hulán

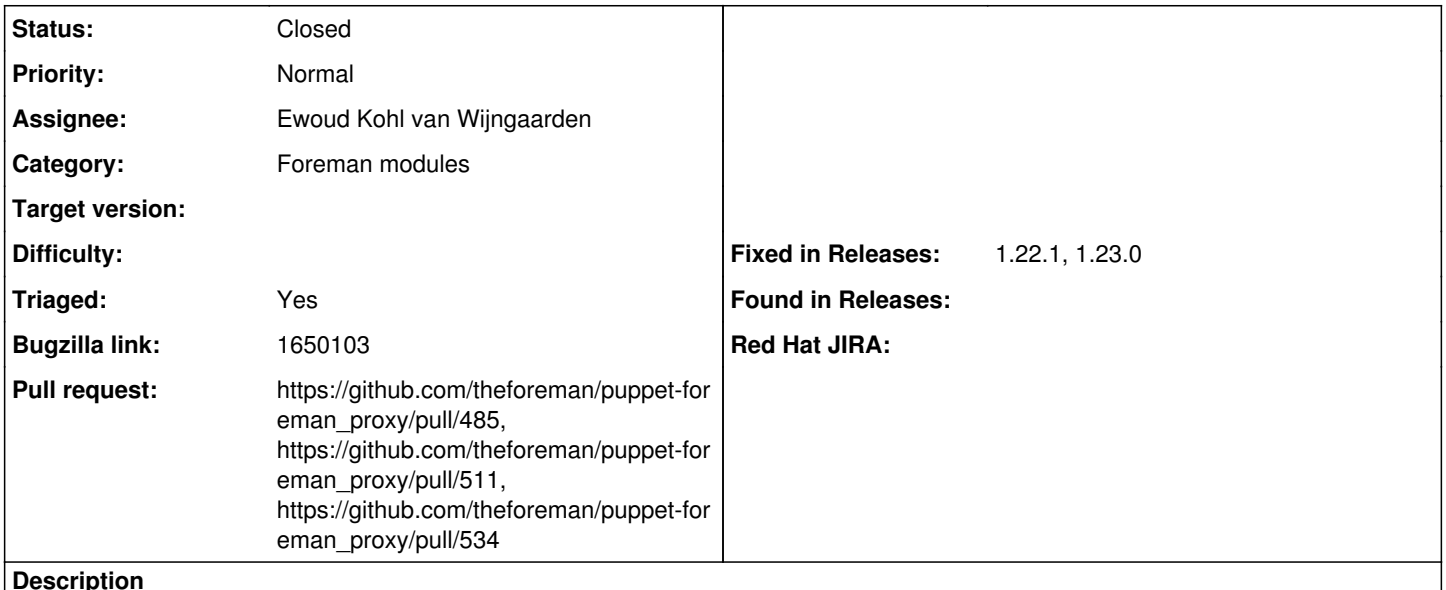

Cloned from [https://bugzilla.redhat.com/show\\_bug.cgi?id=1650103](https://bugzilla.redhat.com/show_bug.cgi?id=1650103)

## **Description of problem:**

Whne Satellite 6.4 is connected to an IPA server it fails to run Ansible commands on client systems

## **Version-Release number of selected component (if applicable):**

- Satellite 6.4.0
- ansible-2.7.0-1.el7ae.noarch

## **How reproducible:**

Everytime the Satellite is configured as an ipa client

## **Steps to Reproduce:**

- 1. Install Satellite 6.4.0
- 2. Connect Satellite to IPA server
- 3. Try to run an Ansible command on a command on a client

## **Actual results:**

The run fails with:

fatal: [fluffy.example.com]: UNREACHABLE! => {"changed": false, "msg": "Failed to connect to the host via ssh: ssh\_exchange\_identification: Connection closed by remote host\r\n", "unreachable": true}

## **Expected results:**

The run should work

**Additional info:** The ipa client changes the file /etc/ssh/ssh\_config when it is configured and adds the line

ProxyCommand /usr/bin/sss\_ssh\_knownhostsproxy -p %p %h

This was already reported for ovirt/RHV in this bugzillas:

- [https://bugzilla.redhat.com/show\\_bug.cgi?id=1529851#c14](https://bugzilla.redhat.com/show_bug.cgi?id=1529851#c14)
- [https://bugzilla.redhat.com/show\\_bug.cgi?id=1531967#c5](https://bugzilla.redhat.com/show_bug.cgi?id=1531967#c5)

# Workaround:

Comment the line in /etc/ssh/ssh\_config like this:

#ProxyCommand /usr/bin/sss\_ssh\_knownhostsproxy -p %p %h

and the Ansible jobs are working again.

Related to Installer - Bug #28559: Hardcoding Proxy Command breaks running An... **Closed**

#### **Associated revisions**

#### **Revision 2e11f681 - 07/22/2019 04:30 PM - Ewoud Kohl van Wijngaarden**

Fixes #25481 - Set ProxyCommand=none for Ansible (#511)

In case of IPA there's a ProxyCommand set that handles known hosts, but foreman\_ansible has its own way of handling known hosts. This sets the ssh args to force override this.

#### **History**

### **#1 - 01/30/2019 01:21 PM - Tomer Brisker**

*- Project changed from Ansible to Installer*

*- Subject changed from Satellite fails to execute ansible commands when connected to ipa server to Satellite fails to execute ansible commands when connected to ipa server*

*- Category set to Foreman modules*

#### **#2 - 01/30/2019 01:23 PM - Tomer Brisker**

*- Pull request https://github.com/theforeman/puppet-foreman\_proxy/pull/485 added*

#### **#3 - 01/30/2019 01:23 PM - Tomer Brisker**

*- Status changed from New to Ready For Testing*

#### **#4 - 01/30/2019 01:58 PM - Ohad Levy**

*- Subject changed from Satellite fails to execute ansible commands when connected to ipa server to Foreman fails to execute ansible commands when connected to ipa server*

#### **#5 - 06/06/2019 01:51 PM - The Foreman Bot**

*- Assignee set to Ewoud Kohl van Wijngaarden*

*- Pull request https://github.com/theforeman/puppet-foreman\_proxy/pull/511 added*

### **#6 - 07/22/2019 04:30 PM - The Foreman Bot**

*- Fixed in Releases 1.23.0 added*

### **#7 - 07/22/2019 05:01 PM - Ewoud Kohl van Wijngaarden**

*- Status changed from Ready For Testing to Closed*

Applied in changeset [puppet-foreman\\_proxy|2e11f6810d8b4e7e8ce28f91bdf6a534c0f3e2f4](https://projects.theforeman.org/projects/puppet-foreman/repository/puppet-foreman_proxy/revisions/2e11f6810d8b4e7e8ce28f91bdf6a534c0f3e2f4).

#### **#8 - 08/20/2019 12:47 PM - The Foreman Bot**

*- Pull request https://github.com/theforeman/puppet-foreman\_proxy/pull/534 added*

### **#9 - 08/20/2019 03:17 PM - Ewoud Kohl van Wijngaarden**

*- Triaged changed from No to Yes*

*- Fixed in Releases 1.22.1 added*

#### **#10 - 09/17/2019 06:24 PM - Marek Hulán**

This causes a problem on my debian environment when ansible setup module is ran, for some reasons `ssh\_args=` (even empty) changes the behavior. Reproduced with ansible 2.8, when running under foreman-proxy user only (root seems to work fine), it seems like sftp/scp/pipe (dd over ssh) does not work, therefore setup fails.

When I commented this line, it started working again but I had to also change owner of /var/lib/foreman-proxy/ansible/ to foreman-proxy on debian (packaging issue?)

#### **#11 - 09/17/2019 06:30 PM - Marek Hulán**

If I specify also ansible defaults as per [https://docs.ansible.com/ansible/latest/reference\\_appendices/config.html#ansible-ssh-args](https://docs.ansible.com/ansible/latest/reference_appendices/config.html#ansible-ssh-args) (-C -o ControlMaster=auto -o ControlPersist=60s) it works, so some of these options are probably necessary and by hardcoding ssh\_args to ProxyCommand=none we're breaking it

# **#12 - 10/31/2022 02:21 PM - Ewoud Kohl van Wijngaarden**

*- Related to Bug #28559: Hardcoding Proxy Command breaks running Ansible on Debian added*